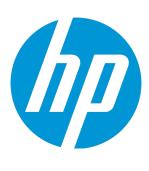

# **HP Database and Middleware Automation**

Software Version: 10.30 Windows and Linux

Database and Middleware Automation Express User Guide

Document Release Date: May 2015 Software Release Date: May 2015

## **Legal Notices**

### Warranty

The only warranties for HP products and services are set forth in the express warranty statements accompanying such products and services. Nothing herein should be construed as constituting an additional warranty. HP shall not be liable for technical or editorial errors or omissions contained herein.

The information contained herein is subject to change without notice.

### Restricted Rights Legend

Confidential computer software. Valid license from HP required for possession, use or copying. Consistent with FAR 12.211 and 12.212, Commercial Computer Software, Computer Software Documentation, and Technical Data for Commercial Items are licensed to the U.S. Government under vendor's standard commercial license.

### **Copyright Notice**

© Copyright 2015 Hewlett-Packard Development Company, L.P.

### **Trademark Notices**

Adobe™ is a trademark of Adobe Systems Incorporated.

Microsoft® and Windows® are U.S. registered trademarks of Microsoft Corporation.

UNIX® is a registered trademark of The Open Group.

This product includes an interface of the 'zlib' general purpose compression library, which is Copyright © 1995-2002 Jean-loup Gailly and Mark Adler.

## **Documentation Updates**

The title page of this document contains the following identifying information:

- Software Version number, which indicates the software version.
- Document Release Date, which changes each time the document is updated.
- Software Release Date, which indicates the release date of this version of the software.

To check for recent updates or to verify that you are using the most recent edition of a document, go to: https://softwaresupport.hp.com

This site requires that you register for an HP Passport and sign in. To register for an HP Passport ID, go to: https://hpp12.passport.hp.com/hppcf/createuser.do

Or click the **Register** link at the top of the HP Software Support page.

You will also receive updated or new editions if you subscribe to the appropriate product support service. Contact your HP sales representative for details.

## **Support**

Visit the HP Software Support Online web site at: https://softwaresupport.hp.com

This web site provides contact information and details about the products, services, and support that HP Software offers.

HP Software online support provides customer self-solve capabilities. It provides a fast and efficient way to access interactive technical support tools needed to manage your business. As a valued support customer, you can benefit by using the support web site to:

- Search for knowledge documents of interest
- · Submit and track support cases and enhancement requests
- · Download software patches
- Manage support contracts
- Look up HP support contacts
- Review information about available services
- Enter into discussions with other software customers
- · Research and register for software training

Most of the support areas require that you register as an HP Passport user and sign in. Many also require a support contract. To register for an HP Passport ID, go to:

### https://hpp12.passport.hp.com/hppcf/createuser.do

To find more information about access levels, go to:

#### https://softwaresupport.hp.com/web/softwaresupport/access-levels

**HP Software Solutions Now** accesses the HPSW Solution and Integration Portal Web site. This site enables you to explore HP Product Solutions to meet your business needs, includes a full list of Integrations between HP Products, as well as a listing of ITIL Processes. The URL for this Web site is <a href="http://h20230.www2.hp.com/sc/solutions/index.jsp">http://h20230.www2.hp.com/sc/solutions/index.jsp</a>

# Contents

| Chapter 1: Introduction                                                                                                    | 7                                |
|----------------------------------------------------------------------------------------------------|----------------------------------|
| Chapter 2: Overview                                                                                                    | 8                                |
| Chapter 3: Requirements                                                                                                    | 10                               |
| Chapter 4: Architecture  Development/test environment  Production environment  Anatomy of an HP DMA flow                                                                                                    | 11<br>12                         |
| Chapter 5: Installation  Contents of DMA Express Importing DMA Express Content Packs into HP OO Studio Setting up System Properties for HP DMA Express flows Setting up the System Account Assigning System Properties Preparing the HP DMA Express Client Rules and guidelines for DMA Express Client binaries Promoting DMA Express Content Packs into HP OO Central                                                                | 14<br>15<br>15<br>16<br>17       |
| Chapter 6: Flow Execution  Setting Flow Inputs  Example execution  Validating HP DMA Express flows in a development/test environment  Running HP DMA Express flows in a production environment                                                                                                    | 19<br>20<br>20                   |
| Chapter 7: Customization Structure of HP DMA flows Customizing HP DMA Express flows Creating a Master flow Adding a step to an HP DMA Express flow Customizing the HP DMA Express Client Adding a custom script to the HP DMA Express Client Defining inputs to execute custom jython scripts Using script output values as step results Accessing step inputs and writing step outputs Example of an operation using a custom script | 22<br>23<br>23<br>24<br>25<br>25 |
| Chapter 8: Configuring and Running an HP DMA Express Flow - Example                                                                                                    | 30                               |
| Chapter 9: Reference Material  HP DMA Express flows                                                                                                    | 36                               |

| Additional documentation                    | 40 |
|---------------------------------------------|----|
| Comparison of HP DMA Express and HP OO uses | 41 |

# Chapter 1: Introduction

HP DMA Express Edition (DMA Express) converts and runs HP DMA workflows so users can run them as flows in HP Operations Orchestration (HP OO). Hence, DMA Express extends HP OO capabilities, automating administrative and maintenance tasks without requiring installation of either the HP Server Automation infrastructure or the HP DMA Server, both of which are required in a traditional DMA environment.

DMA Express features simplify enablement of self-service cloud environments and improve time-to-value by leveraging key functionalities between HP OO and HP Cloud Service Automation (HP CSA).

Specifically, the DMA Express Database Content Pack, delivered as DMA Express, enables HP CSA to seamlessly provide a Database-as-a-Service (DBaaS) capability to end-users, without requiring end-user expertise with database technologies. For example, the DMA Express database flows enable the following automated task features:

- · Install database software
- · Manage MS SQL code releases

There is no overlap between the DMA Express Database Content Pack and the HP OO Database Content Pack functionality. Instead, DMA Express serves to enhance and extend existing HP OO capabilities.

Following is an example of an HP DMA Express flow shown in HP OO Studio:

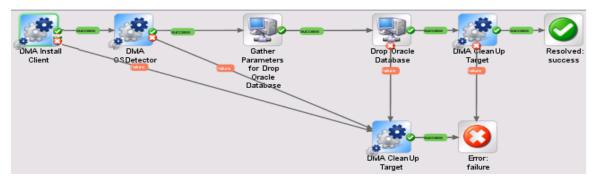

DMA Express supports the following database and middleware solutions:

- Oracle 11g R2 and 12c
- MS SQL Server Database 2012 and 2014
- My SQL 5.6, Enterprise Edition
- IBM WebSphere
- Oracle WebLogic Server 11g and 12c versions
- JBoss

DMA Express is supported on HP Operations Orchestration 10.20 or later.

# Chapter 2: Overview

This guide walks you through the process of installing the Database and Middleware Automation Express in HP Operations Orchestration (HP OO), and then executing and customizing the HP DMA Express flows. This guide also provides pertinent reference information to use the DMA Express more effectively. The following sections are included:

| Section                                                                                                    | Description                                                                                                    |
|----------------------------------------------------------------------------------------------------|----------------------------------------------------------------------------------------------------|
| Requirements                                                                                                    | This section identifies all of the requirements for using DMA Express.                                                                                          |
| <ul> <li>Architecture</li> <li>Development/test environment</li> <li>Production environment</li> <li>Anatomy of an HP DMA flow</li> </ul>                                                                                                    | This section describes the basic architecture and concepts of DMA Express, as well as key terms and behaviors in the context of typical installations of HP OO. |
| <ul> <li>Installation</li> <li>Contents of DMA Express</li> <li>Importing DMA Express Content<br/>Packs into HP OO Studio</li> <li>Preparing the HP DMA Express<br/>Client</li> <li>Setting up System Properties for HP<br/>DMA Express flows</li> <li>Promoting DMA Express Content<br/>Packs into HP OO Central</li> </ul> | This section describes how to install the main components of DMA Express and how set up HP OO System Properties.                                                |
| Flow Execution  Setting Flow Inputs  Example execution  Validating HP DMA Express flows in a development/test environment  Running HP DMA Express flows in a production environment                                                                                                    | This section describes how to run an HP DMA Express flow in either HP OO Studio or HP OO Central.                                                               |

| Section                                                                                                    | Description                                                                                                    |
|----------------------------------------------------------------------------------------------------|----------------------------------------------------------------------------------------------------|
| <ul> <li>Customization</li> <li>Structure of HP DMA flows</li> <li>Customizing HP DMA Express flows</li> <li>Customizing the HP DMA Express Client</li> </ul> | This section describes how to customize the HP DMA Express flows and the HP DMA Express Client.                                                                                                    |
| Configuring and Running an HP DMA Express Flow - Example                                                                                                    | This section describes how to set up and run a typical DMA Express flow in HP OO Studio.                                                                                                    |
| Reference Material  HP DMA Express flows  Additional documentation  Comparison of HP DMA Express and HP OO uses                                               | This section provides additional reference materials about the HP DMA Express flows that are available, where to find additional documentation, and a comparison of using the flows in either HP DMA Express or HP OO. |

# Chapter 3: Requirements

The following items are required to use the Database and Middleware Automation Express (DMA Express) in HP Operations Orchestration:

- License for HP Operations Orchestration version 10.20 or later
- HP OO Studio and/or HP OO Central installed
- HP OO Base Content Pack (1.4.3 or later) loaded
- License for DMA Express or Database and Middleware Automation
- HP DMA Express installation media available
- Before running any DMA Express flows in HP OO Central/RAS (on Windows), you must be logged in and running the service using Administrator privileges.
- Pertinent Oracle or MS SQL binaries available—depending upon which HP DMA Express flows you plan to run
  - Repositories:
    - HP DMA Express Client (DMA Runtime)
    - Software repository

You need repositories to store the HP DMA Express Client scripts and software binaries (such as database software and patches). Depending on your specific setup, repositories can be a file server (for example, a Linux machine, which supports remote folder access) or server management software. Note that this file server cannot be a FTP server because neither DMA Express Client flows nor DMA Express remote copy functionality supports FTP or HTTP access and downloads to the binaries. The HP DMA Express Client should not be the same as the software repository.

- Recommended: A Python Integrated Development Environment (IDE) that supports Python 2.5 and later—to add customized steps and functions to the HP DMA Express Client. There are a number of commercial and open source Python IDEs available, such as PyCharm.
- Recommended: Target managed servers with the required operating systems—for additional information see HP DMA Express flows
- Recommended: A version control system

# Chapter 4: Architecture

This section describes the basic architecture and concepts of the HP DMA Express flow, as well as key terms and behaviors in the context of typical installations of HP OO.

# Development/test environment

You should set up and use a development/test environment to:

- Test the delivered flows in your environment before running them in production
- Customize the delivered flows before using in production (optional)
- Customize the runtime before using in production (optional)

### Example of development/test architecture

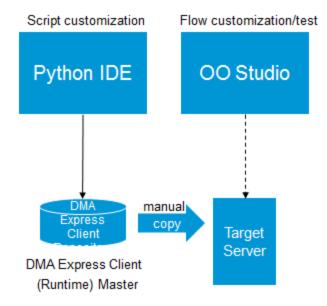

The following components are found in the diagram:

- Python Integrated Development Environment (IDE): HP recommends using a Python IDE if you want to add customized steps and functions to the HP DMA Express Client (DMA Runtime).
- HP OO Studio: The HP OO development environment. Here you can customize and validate HP DMA Express flows the same way as any other HP OO flow.
- HP DMA Express Client: The HP DMA Express Client stores the HP DMA Express scripts.
   Depending on your specific setup, the repository can be a file server, or server management software. The flows in the DMA Express can be customized to work with a wide array of repositories.

• Target Server: Any virtual or physical server supported by the HP DMA Express flows included in the DMA Express (this does not include physical servers such as AIX).

**Note:** In the development/test environment, HP OO Studio should be used (rather than HP OO Central). Any required product binaries should be available on the target server. To simplify developing or testing flows, only a single target server is necessary.

## Production environment

You should set up and use a production environment to:

- · Run previously tested flows
- Take advantage of scale and run on multiple target servers
- Perform repetitive database functions

### **Example of production architecture**

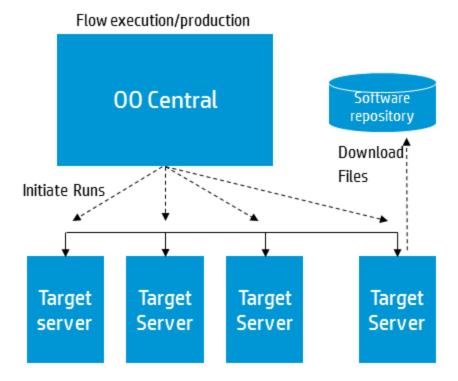

The following components are found in the diagram:

- HP OO Central: The HP OO central server, which runs HP DMA Express flows in a production environment by operators.
- Software Repository: The software repository stores the software binaries—such as database software and patches—required as inputs to the HP DMA Express flows in a common, accessible location. The software repository is a file server that can be access by the target server. The flows in DMA Express can be customized to work with a Linux machine, which acts as the file repository.
- Target Server(s): Any virtual or physical server managed using the HP DMA Express flows included in DMA Express (this does not include physical servers such as AIX).

**Note:** In the production environment, operators should run flows in HP OO Central (rather than HP OO Studio). Any required product binaries should be available in the software repository that is accessible by all of the target servers.

# Anatomy of an HP DMA flow

A fundamental entity in HP OO is the flow, which is a simple sequence of steps. There are two levels of abstraction that distinguish an HP DMA Express flow from a typical HP OO flow:

- The Orchestration layer provides the fundamental steps and their sequence. The logic of HP OO
  flows is directed by the parameter mapping between steps. The steps use 'remote execution' to call
  scripts that reside on a target managed server.
- The Action layer provides the scripts that contain the details. The Jython scripts execute OS-level
  and API-level operations, parse results, and handle dependencies and potential error scenarios. The
  use of scripts simplifies the HP DMA Express flows and improves the performance. The scripts are
  referred to as the HP DMA Express Client (DMA Runtime).

In the following diagram, each circle in the HP OO flow represents an HP OO step and each rectangle represents a script that is invoked on a target managed server.

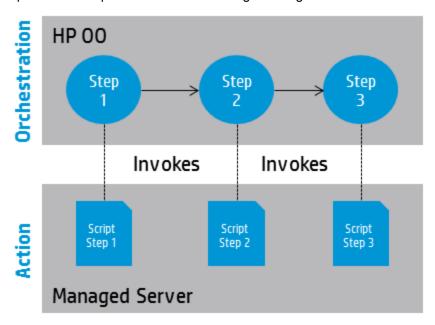

Action scripts contain a significant amount of built-in logic. An example is the script "DMA Remote Copy". This script triggers the download mechanism by iterating through a list of files, logging into the software repository where the binaries are located, and then downloading the files.

If you want to develop or customize flows in HP OO Studio, you may need to work in both the Orchestration and Action layers.

# Chapter 5: Installation

This section describes how to install the main components of DMA Express and set up the HP OO System Properties. The DMA Express Database Content Pack must be loaded into HP OO— HP DMA Express Client (DMA Runtime) is automatically installed on each target when each flow runs. Generally you should work with the HP DMA Express flows in HP OO Studio first and then, after you validate and customize the flows, promote them to HP OO Central.

#### This section includes:

- Contents of DMA Express
- Importing DMA Express Content Packs into HP OO Studio
- · Preparing the HP DMA Express Client
- Setting up System Properties for HP DMA Express flows
- Promoting DMA Express Content Packs into HP OO Central

# Contents of DMA Express

DMA Express software is delivered electronically/online and located in a compressed file (.zip format).

You can extract this zip file on a supported system (preferably Linux) by using the following command:

```
unzip <pathname>A8B34-15000.zip
```

where <pathname> is the local path of the downloaded zip file.

If you want to unzip the files in a specified folder/directory, then use the following command:

```
unzip -d <folder/directory name> <pathname>A8B34-15000.zip
```

The Master .zip file contains the following folders for each of following content packs, as well as licensing information and product documentation:

- DMA\_Express\_10.30\_Client\_Solution\_Pack (also known as DMA Runtime)
  Includes all of the HP DMA Express flows for the DMA Express Client
- DMA\_Express\_10.30\_Database\_Content\_Pack
   Includes all of the HP DMA Express flows for databases
- DMA\_Express\_10.30\_Documentation
   Includes the HP DMA Express User Guide and HP DMA Express Support Matrix
- DMA\_Express\_10.30\_Middleware\_Content\_Pack
   Includes all of the HP DMA Express flows for Middleware
- DMA\_Express\_10.30\_Util\_Content\_Pack
   Includes a set of utilities for use with HP DMA Express Edition
- DMA\_Express\_10.30\_Open\_Source\_Licenses.zip

Includes all of the HP DMA Express Open Source license information

#### readme.txt

For additional details about the flows in each Content Pack, see "HP DMA Express Flows" in Reference Material on page 36.

# Importing DMA Express Content Packs into HP 00 Studio

Generally you will first use the DMA Express Content Packs in HP OO Studio. Later, when you are satisfied with your flows there, you can promote them to HP OO Central (see Promoting DMA Express Content Packs into HP OO Central).

For details about how to import HP OO Content Packs, see "Importing Content Packs to a Project" in the *HP Operations Orchestration Studio Authoring Guide* and "Deploying a Content Pack" in the *HP Operations Orchestration Central User Guide*, available on the HP Software Support web site: https://softwaresupport.hp.com/

The HP DMA Express-supplied Content Packs can be imported into HP OO Studio just like any other HP OO Content Pack:

- 1. If not already installed, import the HP OO Base Content Pack (version 1.4.3 or later)
- 2. Import the HP DMA Express Database Content Pack that comes in the HP DMA Express Master zip file—DMA Express Database [10.30.0].jar—into HP OO Studio.
- 3. Import the HP DMA Express Middleware Content Pack that comes in the HP DMA Express Master zip file—DMA Express Middleware [10.30.0].jar—into HP OO Studio.
- 4. Import the HP DMA Express Client Content Pack that comes in the the HP DMA Express Master zip file—DMA Express Client [10.30.0].jar—into HP OO Studio.
- 5. Import the HP DMA Express Edition Utilities included in the HP DMA Express Master zip file—DMA Express Utilities [10.30.0].jar—into HP OO Studio.

# Setting up System Properties for HP DMA Express flows

Although not required, you should consider using HP OO System Properties to reduce the number of required inputs that must be entered for the HP DMA Express flows. However, before you can input values for System Properties, you must first set up a System Account.

## Setting up the System Account

You can use HP OO Studio to edit or override values for the System Account packaged with the DMA Express Database Content Pack. You must set the user name and password for the System Account before you can access the software repository server from which you download software bits.

To set up the login credentials for the System Account:

- 1. In HP OO Studio, click the Settings menu and select Studio Overrides.
- 2. In the Edit Studio Overrides dialog select System Account.

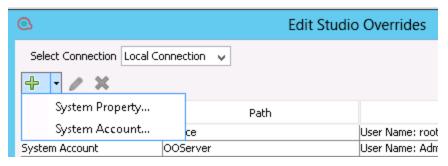

In the Add System Account dialog, specify DMA Express Database 10.30 > Configuration
 System Accounts > Source for the target Path.

The default target User Name is root. This is the user who logs in to the target and must be an account with administrative permissions. Enter and confirm the password.

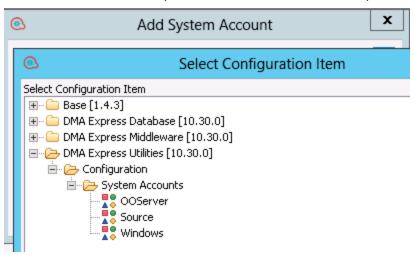

4. Click OK.

For additional information, see "Managing Configuration Items" > "Managing System Properties" in the documents:

- HP Operations Orchestration Studio Authoring Guide
- HP Operations Orchestration Central User Guide

These documents are available on the HP Software Support web site:

https://softwaresupport.hp.com/

## Assigning System Properties

HP DMA Express flows can use HP OO System Properties to centralize standard flow inputs. The values for these system properties are preset and should not require modification; however, you can override them.

| HP OO Input     | Description                                                                                              |
|-----------------|----------------------------------------------------------------------------------------------------|
| ExtendedTimeout | The duration for an extended processing timeout. The default value is 12,000,000 milliseconds (2 hours). |
| StandardTimeout | The duration for a standard processing timeout, The default value is 300,000 milliseconds (5 minutes).   |

Setting values for the System Properties can reduce the number of required inputs, improve usability, and make the HP DMA Express flows more user-friendly. HP DMA Express flows contain several inputs (a subset of the total number) that are typically set to the same values across many flows. Hence, ExtendedTimeout and StandardTimeout are good examples of inputs for a standard flow . If a server is particularly slow or there is going to be a very long processing period and you don't want the operation to time out, then you may wish to change the default values.

**Important:** When modifying the value for system properties, be careful, as they apply to **all** of the HP DMA Express flows. In other words, whenever you execute an HP DMA Express flow using the system account, it will pick up and use the properties defined here. These settings apply to your production environment only; you will need to reset them for each new project or environment.

TargetHost would not be a suitable candidate for a standard flow input because users typically need to run the flows on multiple targets. Again, carefully determine what inputs can be standardized for your environment.

# Preparing the HP DMA Express Client

The DMA Express Client is automatically installed as part of a subflow in each DMA Express flow; this subflow runs as the first step in all DMA Express flows, and copies and unzips the Client files on the target. Thus, all DMA Express Client files must first be placed in the software repository so that they can be located and downloaded to the target(s).

The DMA Express Client binaries are available in the DMA Express 10.30 Client Solution Pack (located in the DMA Express Master zip file). These files must be copied into the file server or software repository before you run any HP OO flows:

- dma\_express\_client\_bin\_linux.zip
- dma\_express\_client\_bin\_linux.zip.MD5
- dma\_express\_client\_bin\_windows.zip
- dma\_express\_client\_bin\_windows.zip.MD5
- dma\_express\_client\_code\_linux.zip
- dma express client code linux.zip.MD5
- dma\_express\_client\_code\_windows.zip
- dma\_express\_client\_code\_windows.zip.MD5

# Rules and guidelines for DMA Express Client binaries

Store the HP DMA Express Client compressed files in a common, accessible location in the software repository. Depending upon your specific setup, repositories can be a file server (for example, a Linux machine, which supports remote folder access) or server management software. Note that this file server cannot be a FTP server because neither DMA Express Client flows nor DMA Express remote copy functionality supports FTP or HTTP access and downloads to the binaries.

As a general guideline, assume that the HP DMA Express Client is a compressed file that needs to be copied to a target and then uncompressed into a specific directory tree.

The file server must be a Linux system, which acts as a file repository for all the binaries for both DMA Express and HP OO.

The target server can be either a Linux or Windows machine.

In terms of cross-platform support, the step that performs the installation works for Linux-to-Linux or Linux-to-Windows machines where the former is the file server and the latter the target server.

**Important:** You must set up System account access before running any flows. For details, see Setting up System Properties for HP DMA Express flows on page 15.

HP recommends using a repository and a version control system to properly maintain versions.

# Promoting DMA Express Content Packs into HP 00 Central

When you are satisfied with the HP DMA Express flows that you customized in HP OO Studio, you can promote them to HP OO Central.

**Important:** HP OO Central/RAS services *must* be run as Administrator. This is a prerequisite to running any DMA Express flows in OO Central.

For details about how to package a Content Pack in HP OO Studio so that it can be deployed and run, see "Exporting a Content Pack" in the HP Operations Orchestration Studio Authoring Guide.

For details about how to promote Content Packs in HP OO Central, see "Promoting Content Packs" in the HP Operations Orchestration Central User Guide.

These documents are available on the HP Software Support web site: https://softwaresupport.hp.com/

# Chapter 6: Flow Execution

You can run the HP DMA Express flows that are included in the DMA Express Database Content Pack in either HP OO Studio or HP OO Central. HP recommends running HP DMA Express flows first in HP OO Studio for testing and customization—before running in HP OO Central in a production environment for a larger scale and where there are more targets. HP OO flows run using the remote execution operation; they then contact the target and initiate action scripts on that target.

HP DMA Express flows have a set of standard inputs and each flow may have additional inputs. Please see the flow description for details about additional inputs.

# Setting Flow Inputs

You must provide inputs for your flow to execute successfully and accomplish what you intend. These inputs fall into the following categories:

### · Standard required flow inputs

Server target access information is required to access the target managed server (for example, hostname, username, or password).

Source Host system account information are the credentials for the software repository server and the values should be overwritten in HP OO Studio

**Note:** Inputs that have common values across many flows can be assigned standard values. For more details, see Setting up System Properties for HP DMA Express flows.

#### Other flow-specific required inputs

These are required inputs that pertain to specific flows (for example, database configurations and environment information).

### · Flow-specific optional inputs

These are for advanced configurations of the flow and HP OO does not prompt for them (default behavior).

# Example execution

Following is an example run of the Oracle - Provision Database Software flow:

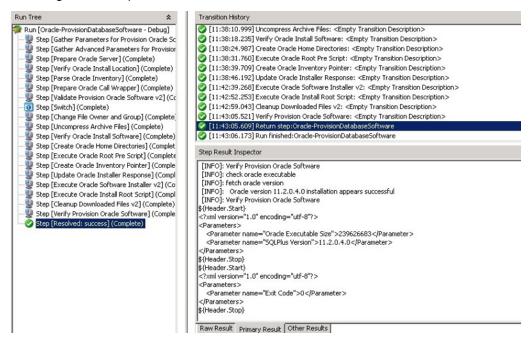

HP recommends using a repository and a version control system to properly maintain versions.

# Validating HP DMA Express flows in a development/test environment

You should initially develop, customize, and validate flows in a development/test environment using HP OO Studio. Refer to Development/test environment for details about its architecture.

For more details, see "Validating Content" in the *HP Operations Orchestration Studio Authoring Guide*, available on the HP Software Support web site: https://softwaresupport.hp.com/

# Running HP DMA Express flows in a production environment

After validating your flows in HP OO Studio, you can export them from HP OO Studio and promote them to HP OO Central. You then use HP OO Central for your production environment. Refer to Production environment for details about its architecture and components.

For more details, see "Running and Monitoring Flows" in the *HP Operations Orchestration Central User Guide*, available on the HP Software Support web site: https://softwaresupport.hp.com/

# Chapter 7: Customization

Depending on your goals, you can customize the HP DMA Express flows included in the DMA Express Database Content Pack and/or add custom steps and functions to the HP DMA Express Client (HP DMA Runtime).

This section includes the following:

- Structure of HP DMA flows
- Customizing HP DMA Express flows

## Structure of HP DMA flows

The Database and Middleware Automation Express includes HP DMA Express flows and the HP DMA Express Client. The HP DMA Express flows use the HP DMA Express Client to initiate tasks and configuration changes on the managed server. As depicted in Anatomy of an HP DMA flow, the HP DMA Express flows implement the orchestration layer and the HP DMA Express Client implements the action layer.

Both layers can be used to customize HP DMA Express flows content or to create additional content. Please take special care when customizing the HP DMA Express Client:

- HP recommends using a repository and a version control system to properly maintain versions.
- HP recommends only adding new elements into the prescribed directories. Overwriting existing elements or placing new elements into the wrong folders may cause unwanted side effects.

# Customizing HP DMA Express flows

You can customize HP DMA Express flows just as you can with other HP OO flows. You can also create new HP OO flows using HP DMA Express flows as subflows and create new HP DMA Express flows by leveraging the HP DMA Express Client.

Before creating or customizing HP DMA Express flows, please review the delivered flows and the steps in the HP DMA Express Client. The HP DMA Express flows and the steps (python scripts) in the HP DMA Express Client closely depend on each other and should be treated as a single unit.

**Note:** HP does not recommend changing the original HP DMA Express flows shipped with the DMA Express Database Content Pack. Upon upgrade, all of the originally-delivered HP DMA Express flows will be overwritten while custom flows will be preserved. Instead, a best practice is to make copies of the HP DMA Express flows and then customize the copies.

For details on using HP OO Studio to create and customize HP OO flows, see "Authoring a Flow - Basics" and "Advanced Authoring" in the *HP Operations Orchestration Studio Authoring Guide*, available at https://softwaresupport.hp.com/

## Creating a Master flow

You can create a Master flow with HP DMA Express flows in the same way you would any Master flow in HP OO Studio:

- 1. Create a new Master flow.
- 2. Simply drag and drop one or more HP DMA Express flows into the new HP OO Master flow.
- 3. Map success and failure in the same way as any other flow developed in HP OO.

### For example:

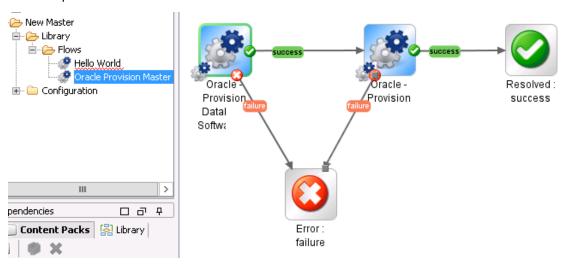

For additional information, see "Creating a Subflow Within a Flow" in the *HP Operations Orchestration Studio Authoring Guide*, available at https://softwaresupport.hp.com/

## Adding a step to an HP DMA Express flow

You can add a step—either an existing HP DMA Express or HP OO step—to an HP DMA Express flow in the same way you would any flow in HP OO Studio:

- 1. Make a copy of the desired HP DMA Express flow.
- 2. Add the desired operations or subflows as steps to the new flow.
- 3. Set the necessary transitions.
- 4. Define or provide any new inputs.

For example:

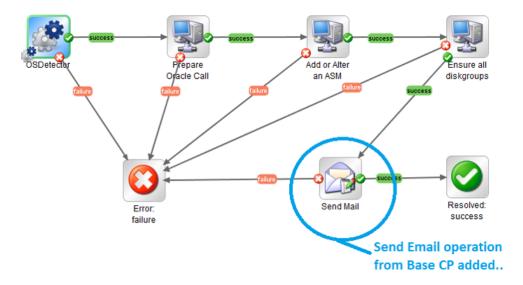

For additional information, see "Creating a Flow - Step-by-Step" in the *HP Operations Orchestration Studio Authoring Guide*, available at https://softwaresupport.hp.com/

# Customizing the HP DMA Express Client

The HP DMA Express Client (HP DMA Runtime) consists of steps and functions as well as a complete Jython/Java runtime environment. You can easily add custom steps and functions.

HP recommends that you use a Python IDE to develop, customize, and test the action scripts—steps and functions—included in the HP DMA Express Client compressed files. You must extract the specific action scripts from the HP DMA Express Client compressed files, change the script as needed, and then repackage the HP DMA Express Client compressed files. Afterwards, you must redistribute the HP DMA Express Client to all target servers. To facilitate the customization of the HP DMA Express Client, HP recommends using a repository and a version control system to properly maintain versions.

**Note:** HP does **not** recommend modifying the steps and functions shipped with the DMA Express Database Content Pack. Each step and function might be used by several HP DMA Express flows and a change might introduce side effects that impact other HP DMA Express flows. Also, future upgrades will overwrite all standard steps and functions while custom steps and functions will be preserved. Instead, HP recommends making copies of the steps and functions and then customizing the copies.

For details, refer to the documentation for the specific Python IDE that you are using.

## Adding a custom script to the HP DMA Express Client

You can customize HP DMA Express flows by adding or modifying steps that execute jython scripts on managed targets.

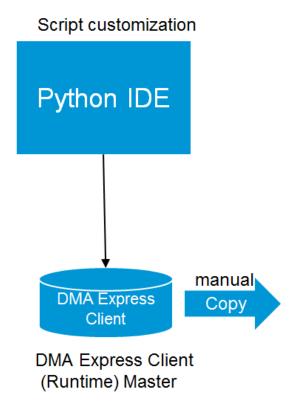

## HP DMA Express Client changes:

- 1. Use your Python IDE to create your own custom script
- 2. Add the script to the steps folder in the HP DMA Express Client
- 3. Redistribute the script to the managed targets

### HP DMA Express flow changes:

- 1. Use HP OO Studio to create an HP OO operation that executes the script—add a Remote Command operation in the same way as you would add any other step
- Define inputs to execute (see Defining inputs to execute custom jython scripts)
- 3. Add step results for output parameters (see Using script output values as step results)

## Defining inputs to execute custom jython scripts

You can customize the input values that describe how HP DMA Express flows are structured in HP OO.

**Note:** When making customizations, use camel case when entering your parameters.

## Using HP OO Studio:

1. Go to Remote Command, which is located in the Base (1.4.3) Content Pack:

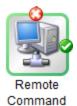

- 2. Click the Inputs tab
- 3. Set the following inputs:

| Inspector                      |                                                                                       |   |  |
|--------------------------------|---------------------------------------------------------------------------------------|---|--|
| Step Name: Remote Command Exar | Step Name: Remote Command Example                                                     |   |  |
| Inputs Results Display Descr   | iption   Advanced   Scriptlet                                                         |   |  |
| + × ↑ → ¾ № 🖺                  |                                                                                       |   |  |
| Input                          | Otherwise                                                                             |   |  |
| command                        | Use the constant: \${jythonPath} \${stepsPath}RemoteCommanExample.py                  | R |  |
| host                           | Use the constant: \${serverTarget}                                                    | А |  |
| username                       | Use the constant: \${serverTargetUsername}                                            | Я |  |
| password                       | Use the constant: \${serverTargetPassword}                                            | A |  |
| protocol                       | Use the constant: \${protocol}                                                        | Я |  |
| arguments                      | Use the constant: 'Oracle Account=oracle;Oracle Base=/opt/app/oracle;Oracle Home=/opt | А |  |
| timeout                        | Use the constant: \${StandardTimeout}                                                 | A |  |
| port                           | Use the constant:                                                                     | A |  |
| environment                    | Use the constant:                                                                     | A |  |
| startDir                       | Use the constant:                                                                     | A |  |
| pty                            | Prompt user from the selection list: Boolean - False Default                          | Я |  |

| Input     | Example 'From' value                                                                                                    | Description                                                                                                    |
|-----------|----------------------------------------------------------------------------------------------------|----------------------------------------------------------------------------------------------------|
| command   | <pre>\${jythonPath} \${stepsPath} RemoteCommandExample.py</pre>                                                                                                    | Concatenate:  • Jython path: /opt/hp/dma/ooclient/bin/ jython.sh  • Step path: /opt/hp/dma/ooclient/step s/  • Script name |
| arguments | 'OracleAccount=oracle;OracleBase=/opt /app/oracle; OracleHome=/opt/app/oracle/product /11.2.0/dbhome_1; OracleSoftware =p13390677_112040_Linux-x86-64_1of7.zip, p13390677_112040_Linux-x86-64_2of7.zip; ServerTarget=dmatarget37.usa.hp.com;' | Set the value as camelCase strings Parameters can be assigned from step context using \${ParamName}                        |

| Input    | Example 'From' value     | Description                                                         |
|----------|--------------------------|---------------------------------------------------------------------|
| host     | \${serverTarget}         | Hostname of target server                                           |
| password | \${serverTargetPassword} | Password to be used on target server                                |
| username | \${serverTargetUsername} | Username to be used on target server                                |
| protocol | \${protocol}             | OS-specific protocol to run command For example: ssh/wmi            |
| timeout  | \${StandardTimeout}      | Time allowed before the step will exit as failure (in milliseconds) |

## Using script output values as step results

You can add the standard outputs required by HP DMA Express flows.

### Using HP OO Studio:

 Go to Step Results > Add Result. Define an output parameter name. Set the 'From' field to Result Field: std0ut. For example:

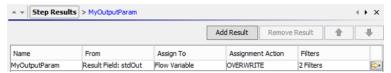

- 2. For this new parameter, click the arrow (<a>[<a>[</a>) in the bottom-right corner.
- 3. Add two filters to parse xml output from the script.
  - a. RegEx filter, for example:

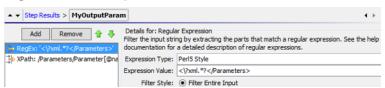

b. XPath filter, for example:

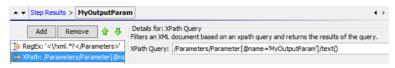

## Accessing step inputs and writing step outputs

When you write your own python scripts for the HP DMA Express Client, you will need to reference the inputs provided in the Remote Command arguments string and write values to std0ut to be used as step results and output parameters.

There are many ways to handle the inputs and outputs in your customized scripts. The following examples are based on how inputs and outputs are implemented in HP DMA Express scripts.

1. Create code to reference the inputs that are provided in the Remote Command arguments string, for example:

```
io_params = parametertools.parse_dma_params(sys.argv[1])
#### Parameter Inputs ####

ORACLE_HOME = io_params['Oracle Home'].strip()
ORACLE_BASE = io_params['Oracle Base'].strip()
ORACLE_ACCOUNT = io_params['Oracle Account'].strip()
```

2. Create code to write values—step results and/or output parameters— to std0ut, for example:

```
parametertools.print_header({
    'Oracle Home': ORACLE_HOME,
    'Oracle Base': ORACLE_BASE,
    'Oracle Account': ORACLE_ACCOUNT
})
```

- 3. Copy the script to the steps directory.
- 4. Repackage and redistribute the HP DMA Express Runtime to the managed targets.

## Example of an operation using a custom script

Here is an example of the 'Hello World' operation using a script.

#### **Hello World script**

```
## World Example Script ###
import sys
sys.path.append('/opt/hp/dma/ooclient/functions')
import parametertools
import steplog
import os
outputs = {}
```

```
io_params = parametertools.parse_dma_params_for_oo(sys.argv[1])
helloworld = io_params['Hello World']

def main():
    steplog.info(helloworld)

outputs['Hello World'] = helloworld
    parametertools.print_header(outputs)

#### Call to main() ####
if __name__ == '__main__':
    try:

main()
    except StandardError, e:
steplog.handle_exception(e)
```

### Hello World operation input values

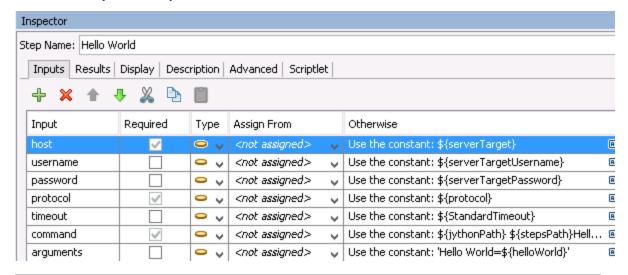

| Input     | Example 'From' value                                 |
|-----------|------------------------------------------------------|
| host      | \${Server Target}                                    |
| username  | \${Server Target Username}                           |
| password  | \${Server Target Password}                           |
| protocol  | \${protocol}                                         |
| timeout   | \${StandardTimeout}                                  |
| command   | <pre>\${jythonPath} \${stepsPath}HelloWorld.py</pre> |
| arguments | 'Hello World=\${helloWorld}'                         |

# Chapter 8: Configuring and Running an HP DMA Express Flow - Example

This section describes how to configure and run a typical DMA Express flow. For the purposes of this example, we will be configuring and running the Oracle Provision Database Software v2 flow.

Before starting, you must have HP OO Studio installed locally. Also, you should navigate to the folder where the HP DMA Express Content Packs are located and identify the flows and relevant Content Packs that you need to use. For additional details see Importing DMA Express Content Packs into HP OO Studio on page 15.

**Important:** You must first have set up and logged in to the System Account. For details, see "Setting up the System Account" in Setting up System Properties for HP DMA Express flows on page 15.

## HP DMA Express Edition Content Packs and Flows

| Content Pack File Name         | Available Platforms and Flows                                              |
|--------------------------------|----------------------------------------------------------------------------|
| DMA Express Database 10.30.jar | Oracle Flows                                                               |
|                                | Provisioning:                                                              |
|                                | Install or Configure ASMLib                                                |
|                                | Oracle - Drop Database                                                     |
|                                | Oracle - Provision Client v2                                               |
|                                | Oracle - Provision Database Software v2                                    |
|                                | Oracle - Provision Database v2                                             |
|                                | Oracle - Provision or Upgrade Grid Infrastructure                          |
|                                | Oracle - Provision Pluggable Database     Oracle - Start or Start Database |
|                                | Oracle - Start or Stop Database                                            |
|                                | Release:                                                                   |
|                                | Orace - SQL Release                                                        |
|                                | My SQL Flows                                                               |
|                                | Provisioning:                                                              |
|                                | MySQL - Create Database                                                    |
|                                | MySQL - Drop Database                                                      |
|                                | MySQL - Install Instance                                                   |
|                                | MySQL - Start or Stop                                                      |
|                                | MS SQL Flows                                                               |
|                                | Provisioning:                                                              |
|                                | DB Release for SQL Server                                                  |
|                                | MS SQL - Create Database                                                   |
|                                | MS SQL - Drop Database                                                     |
|                                | MS SQL - Install Standalone SQL Instance                                   |
|                                | <ul> <li>MS SQL - Start or Stop Instance</li> </ul>                        |

### HP DMA Express Edition Content Packs and Flows, continued

| Content Pack File Name           | Available Platforms and Flows |
|----------------------------------|-------------------------------|
| DMA Express Middleware 10.30.jar | JBoss                         |
|                                  | Code Release:                 |
|                                  | JBoss - Code Release          |
|                                  | WebSphere                     |
|                                  | Code Release:                 |
|                                  | WebSphere - Code Release      |
|                                  | WebLogic                      |
|                                  | Code Release:                 |
|                                  | WebLogic - Code Release       |
| DMA Express Utilities 10.30.jar  | Utilities                     |
|                                  | DMA CleanUp Code Base         |
|                                  | DMA CleanUp JRE               |
|                                  | DMA CleanUp Target            |
|                                  | DMA CleanUp Unix Files        |
|                                  | DMA CleanUp Windows Files     |
|                                  | DMA Copy Linux Code           |
|                                  | DMA Copy Linux JRE            |
|                                  | DMA Copy Windows Code         |
|                                  | DMA Copy Windows JRE          |
|                                  | DMA Install Client            |
|                                  | DMA Install Linux Client      |
|                                  | DMA Install Windows Client    |
|                                  | DMA OSDetector                |
|                                  | DMA Remote Copy               |
|                                  | DMA Remote Linux Copy         |
|                                  | DMA Remote Windows Copy       |

For detailed descriptions of each DMA Express flow, see HP DMA Express flows on page 36.

### To Configure and Run and HP DMA Express Flows in HP OO Studio:

1. In OO Studio, import the Content Pack containing the flow you need to configure and run. Here, we are importing the DMA Express Database 10.30 Content Pack, which is named DMA Express Database 10.30.jar, and contains the Oracle - Provision Database Software v2 flow.

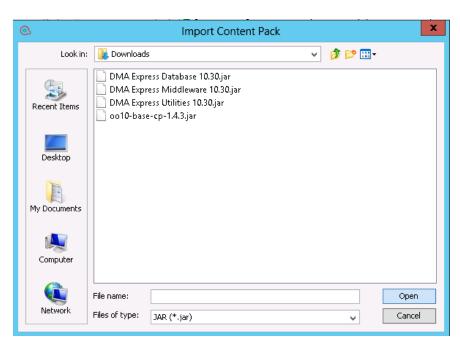

After the Content Pack is successfully imported, it appears in the list of Content Packs:

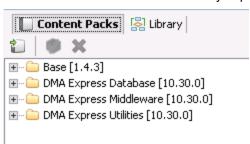

2. Locate and select the flow you wish to set up and run. Because the flows are read-only, you must copy and paste the flow into a local directory. Here, we have created a new project, MyProject, in OO Studio and placed the flow there.

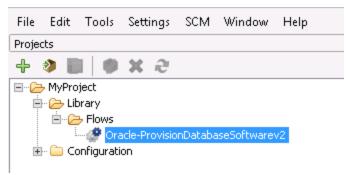

3. Select the flow and click the green Run icon . A dialog box with parameter fields appears. Enter the required parameter values:

## Parameter Values for the Oracle - Provision Database Software v2 Flow

| Parameter Name       | Value                                                                                                    |
|----------------------|----------------------------------------------------------------------------------------------------|
| serverTarget         | <hostname></hostname>                                                                                                    |
| serverTargetUsername | root                                                                                                    |
| serverTargetPassword | ****** The server target password                                                                                                    |
| cleanJRE             | True, Yes, or False  Case sensitive—any value other than True or Yes is treated as False                                                                                                    |
| cleanCodeBase        | True, Yes, or False  Case sensitive—any value other than True or Yes is treated as False                                                                                                    |
| downloadSourceHost   | <pre><hostname> The name of the file server repository hosting all the software (including DMA Express Client binaries, Oracle software binaries, etc., that will be downloaded)</hostname></pre> |
| downloadSourcePath   | /oo/software The path on the file server where the binaries are located                                                                                                    |
| oracleAccount        | oracle                                                                                                    |
| oracleBase           | /opt/app/oracle                                                                                                    |
| oracleHome           | /opt/app/oracle/product/11.2.0/dbhome_1                                                                                                    |
| oracleSoftware       | p13390677_112040_Linux-x86-64_1of7.zip,<br>p13390677_112040_Linux-x86-64_2of7.zip                                                                                                    |
| server.BecomeRoutine | su                                                                                                    |

4. Click **Continue**. As the flow runs, you can view its progress in the Run Tree and Transition History panes of OO Studio. When the flow completes, OO Studio displays a message indicating flow completion:

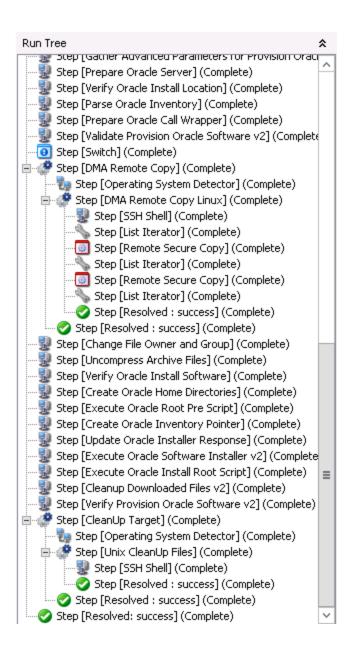

# Chapter 9: Reference Material

The following reference material is available in this section:

- HP DMA Express flows
- Additional documentation
- Comparison of HP DMA Express and HP OO uses

# HP DMA Express flows

The following HP DMA Express flows are included in the DMA Express Database 10.30.jar:

| Product               | HP DMA<br>Express flow                            | Description                                                                                                   |
|-----------------------|---------------------------------------------------|----------------------------------------------------------------------------------------------------|
| Oracle 11g R2 and 12c | Oracle - Provision<br>Client V2                   | Silently installs the Oracle Client on the target system.                                                     |
|                       | Oracle - Provision<br>Database<br>Software V2     | Installs Oracle Database software on a server in the location specified by the Oracle Home parameter.         |
|                       | Oracle - Provision<br>Database V2                 | Provisions an Oracle database in an Oracle Standalone environment.                                            |
|                       | Oracle - Provision or Upgrade Grid Infrastructure | Installs Oracle Grid Infrastructure for a Standalone<br>Server or for a Clustered environment.                |
|                       | Oracle - Provision<br>Pluggable<br>Database       | Provisions a pluggable database (PDB) within an Oracle Container Database (CDB).                              |
|                       | Oracle - Start or<br>Stop Database                | Starts or stops the Oracle database Instance on an Oracle Standalone or within a Grid Standalone environment. |
|                       |                                                   | The specified Oracle database Instance must already be provisioned and not running.                           |
|                       | Oracle - SQL<br>Release                           | Deploys SQL scripts onto a single or multiple target databases.                                               |
|                       | Oracle - Drop<br>Database                         | Deletes the Oracle database Instance on an Oracle Standalone or Grid Standalone environment.                  |

| Product                                 | HP DMA<br>Express flow                         | Description                                                                                                    |
|-----------------------------------------|------------------------------------------------|----------------------------------------------------------------------------------------------------|
| MS SQL Server Database<br>2012 and 2014 | MS SQL - Install<br>Standalone SQL<br>Instance | Installs a new standalone instance of SQL Server 2008/2008 R2/2012/2014 on an already existing Windows 2008/2008 R2/2012/2012 R2 server.                                                                                           |
|                                         |                                                | For additional information on using this HP DMA Express flow, see the following document: <sup>2</sup>                                                                                                    |
|                                         |                                                | Standardize Microsoft SQL Server Standalone     Provisioning Using HP DMA Express                                                                                                    |
|                                         | MS SQL - Start or<br>Stop Instance             | Starts or stops the MS SQL database instance.                                                                                                    |
|                                         | MS SQL - Drop<br>Database                      | Drops the database specified by the deployment target.                                                                                                    |
|                                         | MS SQL - Create<br>Database                    | Creates a new database on the target instance. The only required parameter is "Database Name", but there are several optional parameters to customize the process.                                                                 |
|                                         | DB Release for SQL Server                      | Checks a list of T-SQL script files for disallowed commands, then executes the files on the target database (if they pass all required tests). If the files do not exist on the local disk, they will be downloaded from the core. |
| My SQL 5.6, Enterprise Edition          | MySQL - Create<br>Database                     | Creates a MySQL database and adds it to the HP DMA Express environment.                                                                                                    |
|                                         | MySQL - Drop<br>Database                       | Drops a MySQL database and to remove it from the environment.                                                                                                    |
|                                         | MySQL - Install<br>Instance                    | Installs a new standalone instance on a MySQL server.                                                                                                    |
|                                         | MySQL - Start or<br>Stop                       | Starts or stops the MySQL database instance.                                                                                                    |

The following HP DMA Express flows are included in the DMA Express Middleware 10.30.jar:

| Product                             | HP DMA Express flow         | Description                                                      |
|-------------------------------------|-----------------------------|------------------------------------------------------------------|
| IBM WebSphere 8 or WebSphere 8.5.x. | WebSphere - Code<br>Release | Automates application deployments in IBM WebSphere.              |
| WebLogic Server<br>11g and 12C      | WebLogic - Code<br>Release  | Automates application deployments in the Oracle WebLogic Server. |

| Product                     | HP DMA Express flow     | Description                                                                   |
|-----------------------------|-------------------------|-------------------------------------------------------------------------------|
| JBoss Application<br>Server | JBoss - Code<br>Release | Automates the deployment of applications in the JBoss Application Server.     |
|                             |                         | This flow requires that the JBoss Application Server be installed beforehand. |

The following HP DMA Express flows are included in the DMA Express Utilities 10.30.jar:

| HP DMA Express flow       | Utility Description                                                                                                    |  |
|---------------------------|----------------------------------------------------------------------------------------------------|--|
| DMA CleanUp Code Base     | Deletes the code base in the Windows target box.                                                                                                    |  |
| DMA CleanUP JRE           | Deletes the DMA Express Client environment in the Windows target box.                                                                                                    |  |
|                           | Also deletes the jre1.7, bin, lib, and jython folder. In cases where one of the folders does not exist, it goes ahead and deletes the others.                                                                  |  |
| DMA CleanUp Target        | Deletes the step code and the DMA Express Client environment in the DMA target box.                                                                                                    |  |
|                           | <b>Note:</b> This flow will delete the DMA Express Client and code base separately. These subflows are independent of each other. If one of the files is not present, then it will go ahead and delete others. |  |
|                           | Deleting DMA Express Client also deletes the jre1.7, bin, lib, and jython folder.                                                                                                    |  |
|                           | Deleting the codebase also deletes the steps and functions folders.                                                                                                    |  |
| DMA CleanUp Unix Files    | Deletes the step code and the runtime environment in the Unix target box.                                                                                                    |  |
| DMA CleanUp Windows Files | Deletes the step code and the runtime environment in the Windows target box.                                                                                                    |  |
| DMA Copy Linux Code       | Copies the steps and functions from the Linux file server to the Linux target server. You cannot run this OO subflow independently because it is a sub-flow of the DMA Install Linux Client flow.              |  |
| DMA Copy Linux JRE        | Copies the JRE and jython related files from the Linux file server to the Linux target server. You cannot run this OO subflow independently because it is a sub-flow of the DMA Install Windows Client flow.   |  |

| HP DMA Express flow      | Utility Description                                                                                                    |
|--------------------------|----------------------------------------------------------------------------------------------------|
| DMA Copy Windows Code    | Copies the steps and functions from the Linux file server to the Windows target server. You cannot run this OO subflow independently because it is a sub-flow of the DMA Install Windows Client flow.                                         |
| DMA Copy Windows JRE     | Copies the JRE and jython-related files from the Linux file server to the Windows target server. You cannot run this OO subflow independently because it is a sub-flow of the DMA Install Windows Client flow.                                |
| DMA Remote Copy          | Installs the OO Runtime packs onto the target machine by copying them from a source host (file server) and extracting them onto the target. The OO Runtime packs should be present in the source host/file server before executing this flow. |
| DMA Install Client       | Installs the DMA Client (for Windows and Linux) onto the target servers by copying the binaries from a file server (where the binaries are located in a shared folder) onto the target machine.                                               |
|                          | Requirements:                                                                                                    |
|                          | The OO installer should be version 10.x 2                                                                                                    |
|                          | The file server where the binary will be should be a Linux machine                                                                                                    |
|                          | <ul><li>The following files must be present:</li><li>runtime_bin_ux.zip</li></ul>                                                                                                    |
|                          | MD5 checksum file                                                                                                    |
|                          | MD5 -runtime_code_ux.zip                                                                                                    |
|                          | runtime_code_ux.zip.MD5  The machine on which CO is installed about the con-                                                                                                    |
|                          | <ul> <li>The machine on which OO is installed should have the scp<br/>utility installed and accessible (Added in the PATH<br/>environment).</li> </ul>                                                                                        |
|                          | The target server user credentials should have the required permissions to copy the binary.                                                                                                    |
| DMA Install Linux Client | Installs the DMA Express Client binaries on the Linux target server.                                                                                                    |
|                          | The following files must be present in the file server (Linux) before you run any flows:                                                                                                    |
|                          | dma_express_client_bin_linux.zip                                                                                                    |
|                          | <ul> <li>dma_express_client_bin_linux.zip.MD5</li> </ul>                                                                                                    |
|                          | dma_express_client_code_linux.zip                                                                                                    |
|                          | dma_express_client_code_linux.zip .MD5                                                                                                    |

| HP DMA Express flow        | Utility Description                                                                                                    |
|----------------------------|----------------------------------------------------------------------------------------------------|
| DMA Install Windows Client | Installs the DMA Express Client binaries on the Windows target server.                                                                                                    |
|                            | The following files must be present in the file server (Windows) before you run any flows:                                                                                                  |
|                            | dma_express_client_bin_windows.zip                                                                                                    |
|                            | dma_express_client_bin_windows.zip.MD5                                                                                                    |
|                            | dma_express_client_code_windows.zip                                                                                                    |
|                            | dma_express_client_code_windows.zip .MD5                                                                                                    |
| DMA OS Detector            | Detects the OS running on the file server.                                                                                                    |
| DMA Remote Copy            | Installs the OO Runtime packs onto the target machine by copying them from a source host (file server) and extracting them onto the target.                                                 |
| DMA Remote Linux Copy      | This utility installs the OO Runtime packs onto the Linux target machine by copying them from a source host (file server)—preferably Windows machine—and extracting them onto the target.   |
| DMA Remote Windows Copy    | This utility installs the OO Runtime packs onto the Windows target machine by copying them from a source host (file server)—preferably Windows machine—and extracting them onto the target. |

## Additional documentation

The following documents provide additional information and are available on the HP Software Support web site: https://softwaresupport.hp.com/. You need your HP Passport credentials to access them.

### **Documents for HP Operations Orchestration:**

- Installation Guide
- · Studio Authoring Guide
- · Central User Guide
- Concepts Guide

### Documentation for the HP Database and Middleware Automation workflows:

- Standardize Oracle Grid Standalone Provisioning Using HP DMA Express
- Standardize Oracle RAC Provisioning Using HP DMA Express
- Achieve Patch Currency for Oracle Standalone Environments Using HP DMA Express
- HP DMA Express Oracle Database Patching User Guide
- Standardize Microsoft SQL Server Standalone Provisioning Using HP DMA Express

# Comparison of HP DMA Express and HP 00 uses

HP Database and Middleware Automation provides two ways to execute its workflows (flows) for database and middleware lifecycle management, either within the HP DMA Express platform or the HP Operations Orchestration (HP OO) platform. The following chart compares the features of each:

| Traditional DMA Features                                                                                                    | DMA Express Features                                                                                                    |
|----------------------------------------------------------------------------------------------------|----------------------------------------------------------------------------------------------------|
| Provides all HP DMA Express lifecycle management functionality. Used by administration experts such as DBAs and Middleware administrators. | Provides database and middleware lifecycle management for common self-service use cases for the IT generalist, such as App developers, QA teams, etc.                                                                                                    |
| Requires installation and configuration of an HP Server Automation and HP DMA Express infrastructure.                                      | Easier installation and faster time-to-value. Requires implementation only of an HP OO infrastructure. No HP DMA Express or SA infrastructure is required.                                                                                                    |
| Uses the SA platform and the HP DMA Express platform and workflow engine.                                                                  | Runs HP DMA Express flows directly in HP OO Studio or HP OO Central.                                                                                                    |
| Implements centralized database and middleware management through the HP DMA Express console.                                              | Enables implementing a self-service cloud running standardized and pre-approved lifecycle management flows. HP Cloud Service Automation (HP CSA) is optional, but recommended for implementing catalogbased self-service.                                              |
| Provides large-scale estate management of heterogeneous platform and versions.                                                             | Provides single environment, self-service management of homogenous platforms and versions.                                                                                                    |
| Delivered as HP DMA Express Workflows in HP DMA Express Solution Packs.                                                                    | Delivered as HP DMA Express flows in the DMA Express Master zip file.                                                                                                    |
| HP DMA Express workflows and related step scripting code runs natively on each managed target.                                             | HP DMA Express workflow and step scripting code is wrapped in an HP OO flow construct and runs natively on each managed target. To simplify upgrading to traditional DMA, the shipped DMA Express script code is identical to its traditional DMA script counterparts. |